Cisco\_WAAS\_Troubleshooting\_Guide\_for\_Release\_4.1.3\_and\_Later\_--\_Troubleshooting\_Optimization

This article describes how to troubleshoot basic optimization.

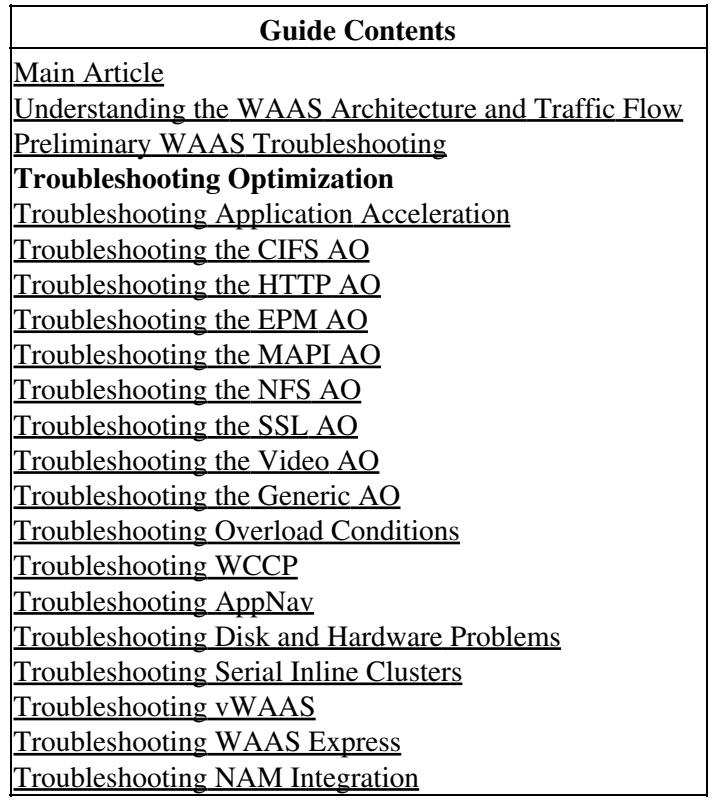

## **Contents**

• <u>1 TFO</u> **Troubleshooting** 

• <u>2 DRE</u> Troubleshooting

Basic WAAS optimizations include TCP flow optimization (TFO), data redundancy elimination (DRE), and persistent Lempel-Ziv (LZ) compression.

# **TFO Troubleshooting**

The number of TCP connections, their status, and disposition can give an indication of the health of the WAAS system in a specific location. A healthy system will show a large number of connections, with a significantly large percentage of these closed normally. The **show statistics tfo detail** command provides an indication of the volume, status, and disposition of connections between a particular WAAS device and other devices in the network.

You can view global TFO statistics by using the **show statistics tfo detail** command as follows:

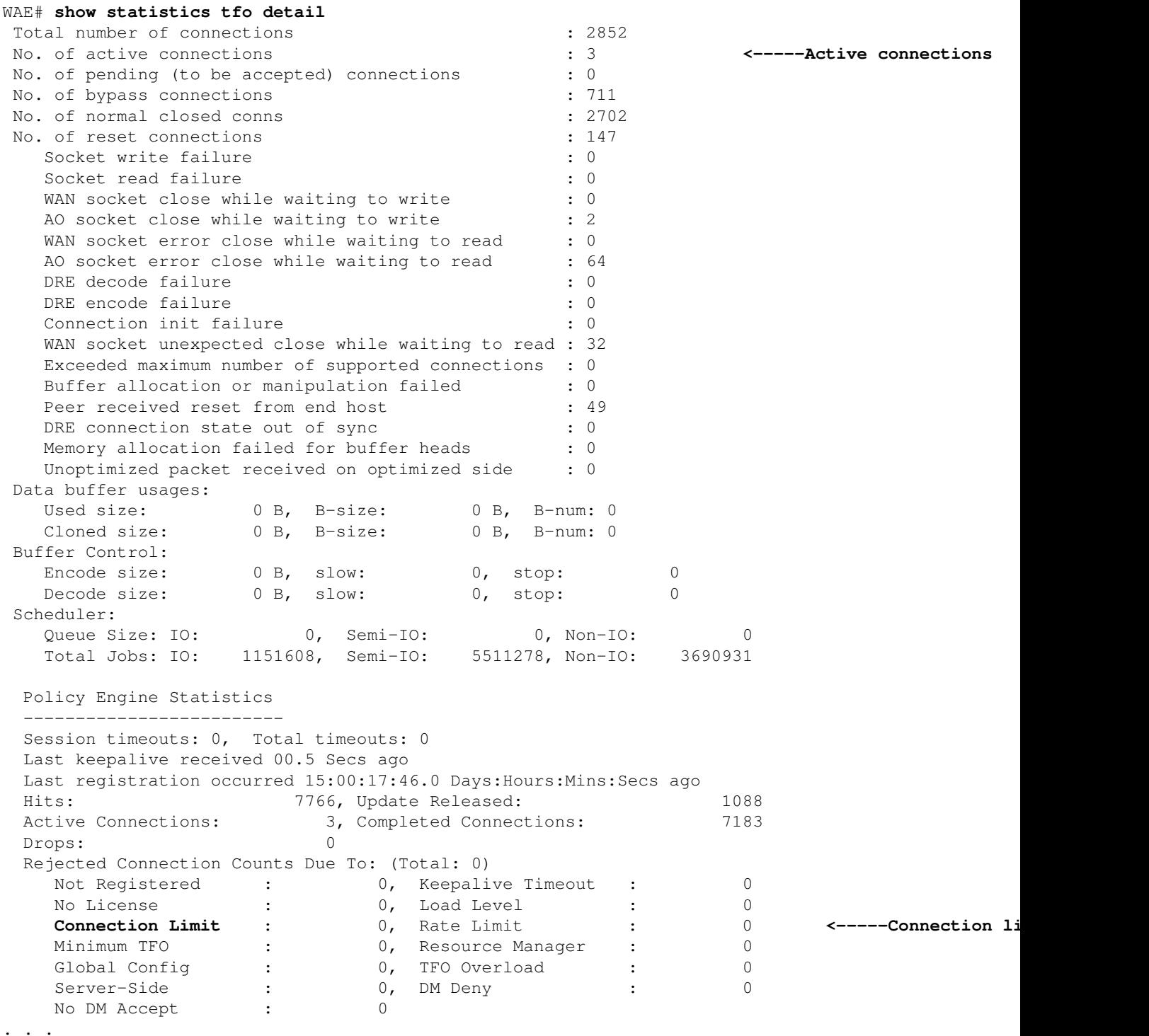

The No. of active connections field reports the number of connections that are currently being optimized.

In the Policy Engine Statistics section of the output, the Rejected Connection Counts section show various reasons why connections have been rejected. The Connection Limit counter reports the number of times that a connection has been rejected because the maximum number of optimized connections has been exceeded. If you see a high number here, you should look into overload conditions. See the article [Troubleshooting](http://docwiki.cisco.com/wiki/Cisco_WAAS_Troubleshooting_Guide_for_Release_4.1.3_and_Later_--_Troubleshooting_Overload_Conditions)

Cisco\_WAAS\_Troubleshooting\_Guide\_for\_Release\_4.1.3\_and\_Later\_--\_Troubleshooting\_Optimization

[Overload Conditions](http://docwiki.cisco.com/wiki/Cisco_WAAS_Troubleshooting_Guide_for_Release_4.1.3_and_Later_--_Troubleshooting_Overload_Conditions) for more information.

Additionally, TFO optimization for connections that are pushed down from other AOs because they cannot optimize the traffic is handled by the generic AO, which is covered in the article [Troubleshooting the Generic](http://docwiki.cisco.com/wiki/Cisco_WAAS_Troubleshooting_Guide_for_Release_4.1.3_and_Later_--_Troubleshooting_the_Generic_AO) [AO.](http://docwiki.cisco.com/wiki/Cisco_WAAS_Troubleshooting_Guide_for_Release_4.1.3_and_Later_--_Troubleshooting_the_Generic_AO)

You can view TFO connection statistics by using the **show statistics connection** command. For details on using this command, see the section ["Checking the Optimized TCP Connections"](http://docwiki.cisco.com/wiki/Cisco_WAAS_Troubleshooting_Guide_for_Release_4.1.3_and_Later_--_Troubleshooting_Overload_Conditions#Checking_the_Optimized_TCP_Connections) in the Troubleshooting Overload Conditions article.

## **DRE Troubleshooting**

When application acceleration is expected but not being observed, verify that the appropriate optimizations are being applied to the traffic flow and that the DRE cache is reducing the size of the optimized traffic appropriately.

Policy engine maps for DRE and LZ optimization include the following:

- DRE + LZ (full): policy-engine application map other optimize full
- DRE only: policy-engine application map other optimize DRE yes compression none
- LZ only: policy-engine application map other optimize DRE no compression LZ
- TFO pass-through: policy-engine application map other pass-through

Various conditions could cause DRE and/or LZ not to be applied to a connection, even though it is configured:

- Cache initialization is in progress
- Disk I/O errors
- Low memory
- Data is not compressible or gain is too small
- Data is encrypted such that it does not contain repeated byte sequences
- Messages are too small to benefit from compression

**Note:** In all of the above conditions, the **show statistics connection** command will report Acceleration of "TDL" for connections where this was the negotiated policy. Looking at the amount of DRE or LZ bypass traffic will tell you whether DRE or LZ optimizations were actually applied. Use the **show statistics connection conn-id** command, as described later, and look at the DRE encode numbers to see if the DRE or LZ ratio is near 0% and most of the traffic is bypassed. The first three conditions will be reported by the "Encode bypass due to" field and the last three conditions result from the traffic data pattern and are accounted for in the reported DRE and LZ ratios.

You can view the statistics for a specific connection to determine what basic optimizations were configured, negotiated with the peer, and applied by using the **show statistics connection conn-id** command. First you will need to determine the connection ID for a particular connection by using the **show statistics connection** command, as follows:

#### WAE#**show stat conn**

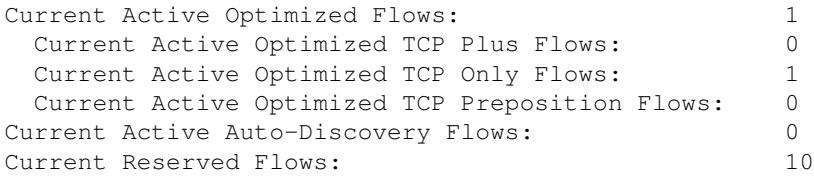

### DRE Troubleshooting 3

Current Active Pass-Through Flows: 0 Historical Flows: 375 D:DRE,L:LZ,T:TCP Optimization RR:Total Reduction Ratio A:AOIM,C:CIFS,E:EPM,G:GENERIC,H:HTTP,M:MAPI,N:NFS,S:SSL,V:VIDEO ConnID Source IP:Port Dest IP:Port PeerID Accel RR **343** 10.10.10.10:3300 10.10.100.100:80 00:14:5e:84:24:5f T 00.0% **<------** Cisco\_WAAS\_Troubleshooting\_Guide\_for\_Release\_4.1.3\_and\_Later\_--\_Troubleshooting\_Optimization

You will find the connection IDs for each connection listed at the end of the output. To view the statistics for a specific connection, use the **show statistics connection conn-id** command, as follows:

#### WAE# **sh stat connection conn-id 343**

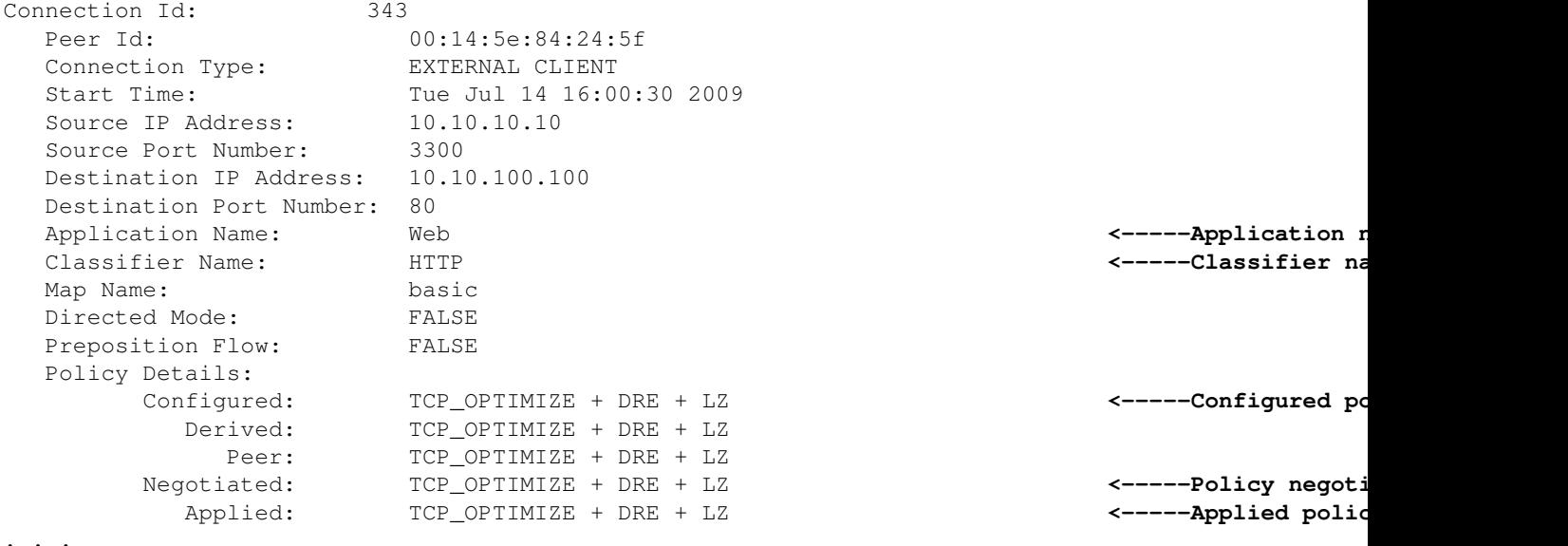

The Application Name and Classifier Name fields tell you the application and classifier applied to this connection.

The optimization policies are listed in the Policy Details section. If the Configured and Applied policies do not match, it means that you configured one policy for this type of connection but a different policy was applied. This could result from the peer being down, misconfigured, or overloaded. Check the peer WAE and its configuration.

The following section of output shows DRE encode/decode-related statistics including the number of messages, how many had DRE applied, LZ applied, or bypassed DRE and LZ:

```
. . .
DRE: 353
Conn-ID: 353 10.10.10.10:3304 -- 10.10.100.100:139 Peer No: 0 Status: Active
------------------------------------------------------------------------------
Open at 07/14/2009 16:04:30, Still active
Encode:
 Overall: msg: 178, in: 36520 B, out: 8142 B, ratio: 77.71% <-----Overall comparent
    DRE: msg: 1, in: 356 B, out: 379 B, ratio: 0.00% <-----DRE compre
DRE Bypass: msg: 178, in: 36164 B <-----DRE bypass
    LZ: msq: 178, in: 37869 B, out: 8142 B, ratio: 78.50%
 LZ Bypass: msg: 0, in: 0 B <-----LZ bypass
 Avg latency: 0.335 ms Delayed msg: 0 <-----Avg latency
  Encode th-put: 598 KB/s <-----In 4.3.3 and earlier only
  Message size distribution:
```
### DRE Troubleshooting 4

```
0-1K=0% 1K-5K=0% 5K-15K=0% 15K-25K=0% 25K-40K=0% >40K=0% <-----In 4.3.3 a
Decode:
Overall: msg: 14448, in: 5511 KB, out: 420 MB, ratio: 98.72% <-----Overall compression
 DRE: msg: 14372, in: 5344 KB, out: 419 MB, ratio: 98.76% <-----DRE compression ratio
DRE Bypass: msg: 14548, in: 882 KB <-----DRE bypass
 LZ: msg: 14369, in: 4891 KB, out: 5691 KB, ratio: 14.07% <-----LZ compression ratio
 LZ Bypass: msg: 79, in: 620 KB <-----LZ bypass
  Bypass: msg: \begin{array}{ccc} \n\text{Mypass:} & \text{my} & \text{my} & \text{my} \\
4.291 \text{ ms} & & & \\
\end{array}Decode th-put: 6946 KB/s <-----In 4.3.3 a
  Message size distribution:
  0-1K=4% 1K-5K=12% 5K-15K=18% 15K-25K=9% 25K-40K=13% >40K=40% <-----Output from he
. . .
```
Cisco\_WAAS\_Troubleshooting\_Guide\_for\_Release\_4.1.3\_and\_Later\_--\_Troubleshooting\_Optimization

The following statistics are highlighted in the above example for both encoding and decoding:

- Overall ratio the overall compression ratio for the data including both DRE and LZ
- DRE ratio the compression ratio due to DRE alone
- DRE Bypass the number of messages and bytes that bypassed DRE
- LZ ratio the compression ratio due to LZ alone
- LZ Bypass the number of messages and bytes that bypassed LZ
- Avg latency the average latency for the encode or decode operation

If you see a large amount of bypass traffic, the DRE compression ratio will be smaller than expected. It could be due to encrypted traffic, small messages, or otherwise uncompressible data. Consider contacting TAC for further troubleshooting help.

If you see a large amount of LZ Bypass traffic, this could be due to a large amount of encrypted traffic, which is not generally compressible.

The Average latency numbers can be useful for debugging a throughput issue. Depending on the platform, both the encode and decode average latency are typically in the single digits of ms. If users experience low throughput and one or both of these numbers are higher, it indicates an issue with encoding or decoding, generally on the side with the higher latency.

It may be useful to look at the DRE statistics data such as the oldest usable data, cache size, percent of cache used, hash table RAM used, and so on by using the **show statistics dre detail** command, as follows:

WAE# **sh stat dre detail**

Cache: Status: Usable, Oldest Data (age): 10h **<-----Cache age** Total usable disk size: 311295 MB, Used: 0.32% **<-----Percent cache used** Hash table RAM size: 1204 MB, Used: 0.00% **<------Output from here is in 4.3** . . .

If you are not seeing significant DRE compression, it could be because the DRE cache is not populated with enough data. Check if the cache age is short and less than 100 percent of the cache is used, which would indicate this situation. The compression ratio should improve as the cache fills with more data. If 100% of the cache is used and the cache age is short, it indicates that the WAE may be undersized and not able to handle the traffic volume.

If you are not seeing significant DRE compression, look at the Nack/R-tx counters in the following section of command output:

```
Connection details:
Chunks: encoded 398832, decoded 269475, anchor(forced) 43917(9407) <-----In 4.3.3 and ear
Total number of processed messges: 28229 <-----In 4.3.3 and ear
```

```
num_used_block per msg: 0.053597 <-----In 4.3.3 and ear
Ack: msq 18088, size 92509 B 324 and earlier only and the set of the set of the set of the set of the set of the set of the set of the set of the set of the set of the set of the set of the set of the set of the set of th
Encode bypass due to: <----Encode bypass reasons
   remote cache initialization: messages: 1, size: 120 B 
    last partial chunk: chunks: 482, size: 97011 B 
   skipped frame header: messages: 5692, size: 703 KB
 Nacks: total 0 <-----Nacks
 R-tx: total 0 <-----Retransmits
 Encode LZ latency: 0.133 ms per msg
 Decode LZ latency: 0.096 ms per msg
 . . .
```
The Nacks and R-tx counters should generally be low relative to the traffic volume. For example, about 1 per 100 MB of original (unoptimized) traffic. If you see significantly higher counts, it could indicate a DRE cache synchronization problem. Use the **clear cache dre** command to clear the DRE cache on all devices, or contact TAC.

The encode bypass reasons counters report the number of bytes bypassed due to various reasons. This can help you determine what is causing bypass traffic (other than an unoptimizable data pattern).

It is sometimes helpful to identify the connected and active peer WAEs and look at peer statistics, which you can do with the **show statistics peer dre** command as follows:

```
WAE# sh stat peer dre
Current number of connected peers: 1
Current number of active peers: 1
Current number of degrade peers: 0
Maximum number of connected peers: 1
Maximum number of active peers: 1
Maximum number of degraded peers: 0
Active peer details:
Peer-No : 0 Context: 65027
Peer-ID : 00:14:5e:95:4a:b5
Hostname: wae7.example.com <-----Peer hostname
------------------------------------------------------------------------------
Cache: Used disk: 544 MB, Age: 14d23h <----Peer cache details in
Cache: Used disk: 544 MB Cache: Used disk: 544 MB (2008) <-----Peer cache details in
Peer version: 0.4 <-----
Ack-queue size: 38867 KB |
Buffer surge control:<br>
Delay: avg-size 0 B, conn: 0, flush: 0 0 |<br>
Agg-ft: avg-size 20902 B, conn: 388, flush: 0 |
 Delay: avg-size 0 B, conn: 0, flush: 0 |
 Agg-ft: avg-size 20902 B, conn: 388, flush: 0 |
        remote low-buff: 0, received flush: 0 <-----
Connections: Total (cumulative): 3226861, Active: 597
Concurrent Connections (Last 2 min): max 593, avg 575
. . .
```
Other output from this command shows the encode and decode statistics similar to an individual connection.